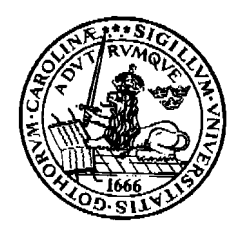

**Lunds Universitet LTH Ingenjörshögskolan IDa1, IEA1 Helsingborg**

**Förberedelse till laboration nr 4 i digitala system ht-13**

## **Ett sekvensnät**

………………………………….. grupp

………………………………….. namn

…………………………………. Godkänd

**Laborationens syfte**: att ge grundläggande kunskaper i att konstruera en enkel synkron räknare.

**Uppgift:** du skall konstruera och bygga en synkron räknare med sekvensen: 000, 001, 011, 010, 110, 111, 000,..... Räknaren skall realiseras med D-vippor. Du skall simulera räknaren i Alteras grafiska editor. Din simulering skall ligga till grund för att bygga räknaren med IC kretsen 74HC374 (nästa laborationstillfälle)

**Förberedelseuppgift**: Bestäm de logiska villkoren för de tre D-vipporna. Rita logikschema över din koppling.

**Uuppgift**: simulera ovanstående räknare med Alteras grafiska editor.

## **Utförande** :

- a. starta Altera
- b. välj file: **new** och där den grafiska editon

c. en tom rit yta visar sig, döp den med **save as:** t.ex lab6 ( välj därefter Project: set file to current Project.)

d. högerklicka välj **Enter symbol** och leta rätt på en lämplig symbol

e. förbind dina symboler med 'ledningar'. Förbindningsvertyget finns uppe till vänster (under **A**) :

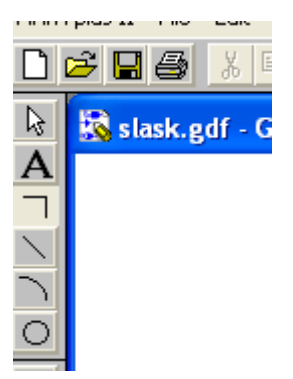

f. Kontrollera att du har lödpunkter där du vill att ledningar skall ha förbindelse och vice versa! g. Insignaler till din räknare heter input och utsignaler heter output.

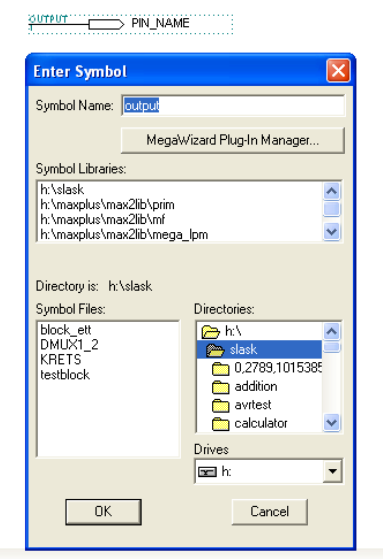

## h. Välj Compiler och funktionscompilering

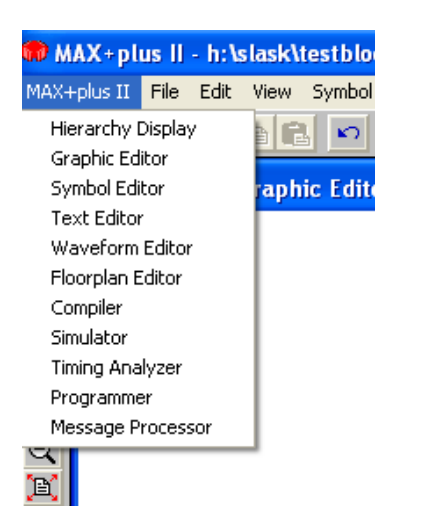

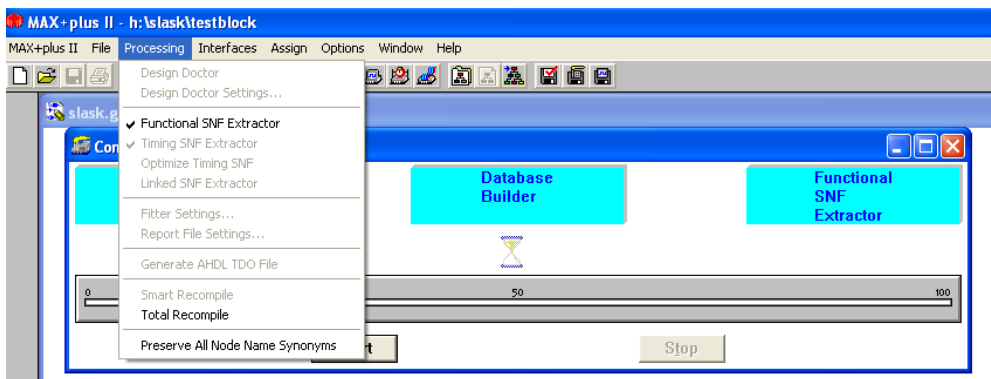

i. När kompileringen är klar så öppnar du ett Waveformfönster som sparas med samma förnamn som ditt projekt.

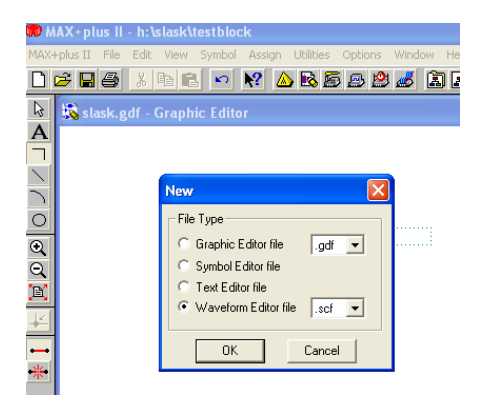

j. Välj vilka signaler du vill kunna se och simulera: Välj under Node; Enter Nodes from SNF

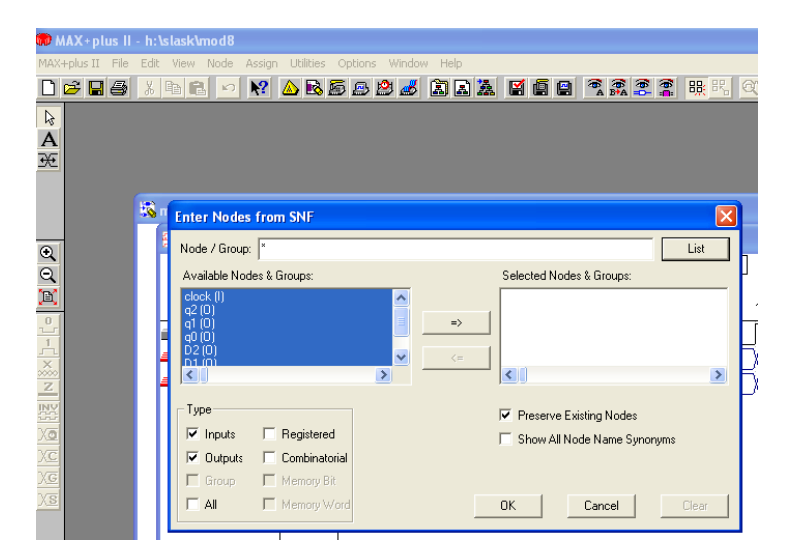

k. För att få en klockpuls gör du så här: markera din klocksignal. Därefter markerar du den röda klocksymbolen till höger. Nu kan du även välja klockpulsintervall.

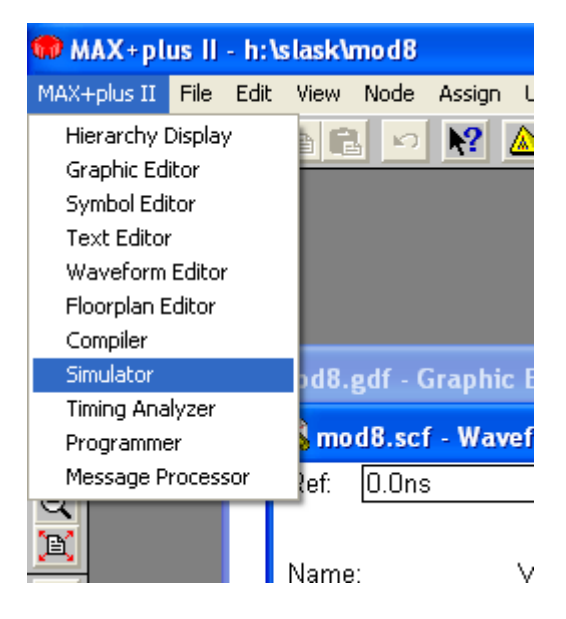

l. Simulera: Välj Simulator i menyn ovan

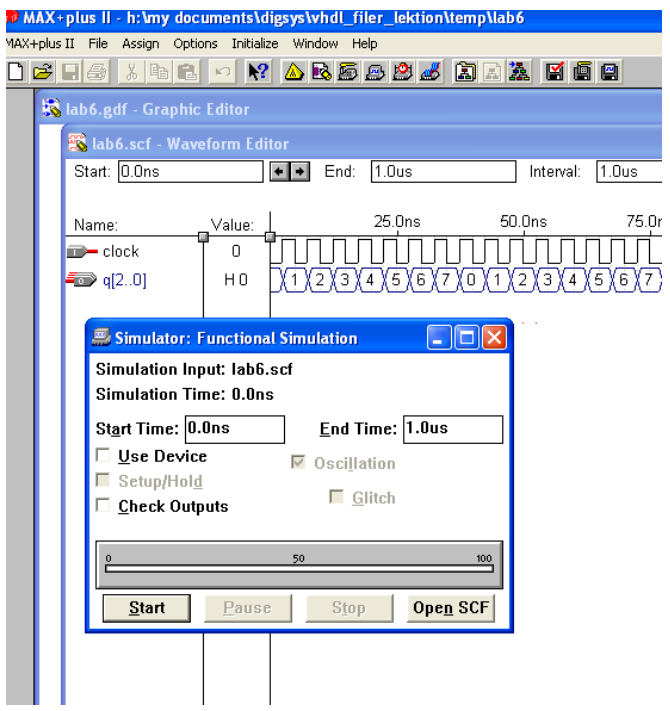

m. Studera dina vågformer. Stämmer dessa så visar du resultatet för handledaren.